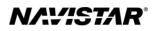

# International<sup>®</sup> S13 Integrated (2023)

**Overview:** Engine Speed Control-Remote

# TABLE OF CONTENTS

| General Overview: Remote Engine Speed Control | 1  |
|-----------------------------------------------|----|
| Description and Operation                     | 1  |
| OPERATION                                     | 1  |
| FEATURE INTERACTION                           | 2  |
| Programmable Parameters                       | 2  |
| Preliminary Parameter Setup                   | 9  |
| Application Parameter Setup                   | 17 |
| Frequently Asked Questions                    |    |
| Definitions/Acronyms                          |    |
|                                               |    |

# General Overview: Remote Engine Speed Control

RESC and AESC are synonymous.

The Remote Engine Speed Control (RESC) feature allows the operator to control engine speed from outside the vehicle cab, usually in support of (PTO) Power Take Off operations. This feature may also be known as Remote Accelerator Pedal Position (RAPP). Control over engine speed is accomplished by using remote mounted switches and/or throttle controls to turn on the RESC and select the desired engine speed.

The RESC and RAPP features use a combination of remote preset, remote variable and remote pedal enable inputs, which allow the operator to choose the mode of engine speed control operation.

For Remote Engine Speed Control (RESC) applications, additional switches may be required to select preset or variable engine control.

For Remote Accelerator Pedal Position (RAPP) applications, an additional remote throttle control is required to control engine speed.

Programming to support this feature is accomplished within the engine control module (CEM1), the powertrain interface module (PIM) and the transmission control (TCM).

This document will address unique remote engine speed control functionality for the S13 Integrated Engine.

# **Description and Operation**

NOTE: Refer to the vehicle operation and maintenance manual, as well as the S13 engine operation and maintenance manual, for additional information on operation and indications.

The RESC feature remotely provides the operator engine speed control to any installed auxiliary devices. This remote-control panel is located outside of the cab by the installer of the auxiliary device.

### Operation

The operational control of the RESC feature consists of, up to, 5 switches located on a control panel outside the cab of the vehicle:

- "**Remote Preset**" switch allows the operator to enable or disable the remote preset AESC functionality.
- **"Remote Variable"** switch allows the operator to enable or disable the remote variable AESC functionality.
- **"Resume/Accel"** switch allows the operator to ramp up the engine or cycle through the presets.
- **"Set/Coast"** switch allows the operator to ramp down the engine or cycle through the presets.

• **"Remote Pedal Enable"** switch provides additional control to enable remote pedal operation.

The following visual indications may also be remotely mounted and are used in conjunction with RESC:

- Amber Warning Lamp (AWL)
- Red Stop Lamp (RSL)
- Engine Running Output

### **Remote Preset Switch**

Remote preset engine speed control allows the operator to select up to 6 preset engine speeds from outside the cab while the vehicle is stationary. This input will also enable the remote pedal.

### **Remote Variable Switch**

Remote variable engine speed control allows the operator to select any engine speed within the AESC boundaries using controls and a physical switch located outside the cab. This input will also enable the remote pedal.

### **Remote Pedal**

This optional feature gives the operator control of the engine speed outside the cab similar to that of the in-cab accelerator pedal.

### **Feature Interaction**

The RESC feature interacts with the following engine features:

- In-Cab Engine Speed Control
- Engine Cooling Fan
- Idle Shutdown TIMER (IST)
- Cold Ambient Protection (CAP)

# **Programmable Parameters**

The following programmable parameters are required for RESC and PTO operation. These parameters should be programmed to the engine speed control operation which will best suit the vehicle conditions expected.

Parameters indicated as "Customer Programmable" can be adjusted differently than the production assembly plant setting to meet the customer's needs. If the parameter is indicated as non-customer programmable, the parameter setting is preset from the factory and cannot be changed without authorization.

NOTE: There are multiple available RESC configurations. Please see the Parameter Setup section for a few examples and specific setup instructions.

# Parameters for AESC Remote Configurations:

| Parameter Value                                                    | Description                                                                                                    | Possible Values                                                                                                    | Cust Pgrm | Recommended<br>Settings  |
|--------------------------------------------------------------------|----------------------------------------------------------------------------------------------------|----------------------------------------------------------------------------------------------------|-----------|--------------------------|
| PIM<br>AESC Speed<br>Control - Mode<br>(B10F 004)                  | <ul> <li>This parameter determines the conditions that the Engine Speed<br/>Control (AESC) feature will be functional. Set this parameter to enable<br/>AESC operation and to choose which inputs are used for control.</li> <li>If set to (Disable) - The AESC functionality is disabled.</li> <li>If set to (In Cab Operation Only) - Only the in-cab inputs will<br/>be able to control AESC.</li> <li>If set to (Operation Remote and In Cab) - Both remote and in-<br/>cab inputs will be able to control AESC (See Note 1 &amp; 2).</li> <li>If set to (Remote) - Only the remote AESC inputs can control<br/>AESC (See Note 2).</li> <li>Note - The last input received will take priority when Remote and In<br/>Cab Operation is selected.</li> </ul>                                                   | <ul> <li>Disable</li> <li>Remote</li> <li>Operation Only</li> <li>In Cab</li> <li>Operation</li> <li>Remote and In Cab</li> <li>Operation</li> </ul> | YES       | Customer Chosen          |
| PIM<br>AESC - In Cab<br>Mode<br>(B10F 006)                         | <ul> <li>Set this parameter after selecting In-Cab Or Remote and In-Cab Operation to determine which AESC mode is active.</li> <li>If set to (None) - The switches will not be used. Refer to the Remote Engine Speed Control document.</li> <li>If set to (Stationary Preset) - The switches will be used to select up to 6 preset engine speeds. Refer to the Stationary Preset section for more information.</li> <li>If set to (Stationary Variable) - The switches will be used to adjust the engine speed variably. Refer to the Stationary Variable section for more information.</li> <li>If set to (Mobile Variable) - The switches will be used to adjust the engine speed to a desired set point to allow for vehicle movement. Refer to the Mobile Variable section for more information.</li> </ul> | <ul> <li>None</li> <li>Stationary Preset</li> <li>Stationary Variable</li> <li>Mobile Variable</li> </ul>                                            | YES       | Customer Chosen          |
| PIM<br>AESC - In Cab<br>Operator<br>Interface On/Off<br>(B10F 007) | <ul> <li>Select this parameter when accelerator or brake are desired to be ignored during engine speed control operation.</li> <li>If set to (Enable) – The accelerator and brake are inputs used for AESC operation.</li> <li>If set to (Disable) – The accelerator and brake will be ignored during AESC operation.</li> <li>Note: Use parameters (B10F 00D), (B10F 00E) and (B10F 01D) to provide the specific input options.</li> </ul>                                                                                                    | - Off<br>- On                                                                                                    | YES       | Customer Chosen          |
| PIM<br>AESC - Disable<br>with Brake<br>(B120 002)                  | Choosing this feature will allow the operator to deactivate AESC operation when the brake pedal is pressed. Otherwise, the brake pedal is ignored and will not deactivate the AESC.<br><b>Note 1:</b> The <b>AESC</b> – In Cab Operator Interface On/Off parameter must be set to (0) for this parameter to be recognized by the feature.                                                                                                    | <ul> <li>Service Brake is</li> <li>Ignored</li> <li>Service Brake Disables</li> <li>AESC</li> </ul>                                                  | YES       | Customer Chosen          |
| PIM<br>AESC - Disable<br>with Parking<br>Brake<br>(B10F 01D)       | Choosing this feature will allow the operator to deactivate AESC operation when the brake pedal is pressed. Otherwise, the brake pedal is ignored and will not deactivate the AESC.<br><b>Note 1:</b> The <b>AESC -</b> In Cab Operator Interface On/Off parameter must be set to (Disable) for this parameter to be recognized by the feature.                                                                                                    | <ul> <li>Disengaging Parking<br/>Brake does not affect<br/>AESC</li> <li>Disengaging Parking<br/>Brake Disables AESC</li> </ul>                      | YES       | ParkingBrake<br>Disables |

| Parameter Value                                                                                        | Description                                                                                                    | Possible Values                                                                                                    | Cust Pgrm | Recommended<br>Settings |
|----------------------------------------------------------------------------------------------------|----------------------------------------------------------------------------------------------------|----------------------------------------------------------------------------------------------------|-----------|-------------------------|
| PIM<br>AESC - Remote<br>Pedal Enable<br>(B10F 008)                                                     | This parameter allows the operator to control the engine speed<br>with a remote throttle pedal.<br><b>Note:</b> Must be set to Enable if engine speed is desired to be<br>controlled by a remote throttle pedal.                                                                                 | - Disable<br>- Enable                                                                                                    | YES       | Customer Chosen         |
| PIM<br>AESC Remote<br>Preset On/Off<br>Switch<br>Operation<br>Enable<br>(B10F 002)                     | This parameter sets the AESC Remote Preset On/Off Switch<br>Operation. This allows the operator to cycle between the 6 pre-<br>programmed engine speed set points.                                                                                                    | - Disable<br>- Enable                                                                                                    | YES       | Disable                 |
| PIM<br>AESC - Remote<br>Preset Standby<br>Speed for On/Off<br>Switch Operation<br>(B10F 003)           | This parameter sets the standby speed when remote Preset AESC is activated. Note: AESC Remote Preset Standby Speed for On/ Off Switch Operation Enable (B10F 002) must be enabled                                                                                                    | 600 – 3000 RPM                                                                                                    | YES       | Customer Chosen         |
| PIM<br>AESC - Remote<br>Preset Standby<br>Speed for On/Off<br>Switch Operation<br>Enable<br>(B10F 002) | This parameter enables the AESC remote preset standby speed<br>(B10F 003) when remote Preset AESC is activated.<br><b>Note:</b> Remote Preset Standby Speed for On/Off Switch Operation<br>(B10F 003) sets the standby speed the engine maintains when the<br>remote preset switch is activated. | - Disable<br>- Enable                                                                                                    | YES       | Customer Chosen         |
| PIM<br>AESC - Preset<br>Engine Speed 1<br>(Set/Coast)<br>(B10F 009)                                    | This parameter sets the running engine speed set point maintained<br>when the First AESC preset speed is selected.                                                                                                    | <ul> <li>Range must be</li> <li>between the following</li> <li>settings: <ul> <li>AESC -</li> <li>Minimum Engine</li> <li>Speed (B10F 017)</li> </ul> </li> <li>AESC -</li> <li>Maximum Engine</li> <li>Speed (B10F 00C)</li> </ul>           | YES       | Customer Chosen         |
| PIM<br>AESC - Preset<br>Engine Speed 2<br>(Resume/Accel<br>(B10F 00A)                                  | This parameter sets the running engine speed set point maintained<br>when the Second AESC preset speed is selected.                                                                                                    | <ul> <li>Range must be</li> <li>between the following</li> <li>settings: <ul> <li>AESC –</li> <li>Minimum Engine</li> <li>Speed (B10F 017)</li> </ul> </li> <li>AESC Maximum <ul> <li>Engine Speed</li> <li>(B10F 00C)</li> </ul> </li> </ul> | YES       | Customer Chosen         |

| Parameter Value                                                        | Description                                                                                                    | Possible Values                                                                                                    | Cust Pgrm | Recommended<br>Settings         |
|------------------------------------------------------------------------|----------------------------------------------------------------------------------------------------|----------------------------------------------------------------------------------------------------|-----------|---------------------------------|
| PIM<br>AESC -<br>Maximum<br>Engine Speed<br>(B10F 00C)                 | The maximum engine speed that can be reached using any AESC controls.<br><b>Note -</b> This parameter must be set properly to protect AESC related equipment.                                                                                                    | • Low Idle – High<br>Idle (rpm)                                                                                                    | YES       | Customer Chosen<br>(See Note 1) |
| PIM<br>AESC - Preset<br>Engine<br>Speed 3<br>(B10F 010)                | This parameter sets the running engine speed set point maintained<br>when the Third AESC preset speed is selected.<br><b>Note 1:</b> Presets speeds that will not be used can be set to 0 rpm.<br>Refer to the Stationary Preset section for more information.                                                                                                    | <ul> <li>Range must be<br/>between the following<br/>settings:</li> <li>AESC -<br/>Minimum Engine<br/>Speed (B10F 017)</li> <li>AESC Maximum<br/>Engine Speed<br/>(B10F 00C)</li> </ul> | YES       | Customer Chosen<br>(See Note 1) |
| PIM<br>AESC - Preset<br>Engine<br>Speed 4<br>(B10F 011)                | This parameter sets the running engine speed set point maintained<br>when the Fourth AESC preset speed is selected.<br><b>Note 1:</b> Presets speeds that will not be used can be set to 0 rpm.<br>Refer to the Stationary Preset section for more information.                                                                                                    | Range must be<br>between the following<br>settings:<br>AESC –<br>Minimum Engine<br>Speed (B10F 017)<br>AESC Maximum<br>Engine Speed<br>(B10F 00C)                                       | YES       | Customer Chosen<br>(See Note 1) |
| PIM<br>AESC - Preset<br>Engine<br>Speed 5<br>(B10F 012)                | This parameter sets the running engine speed set point maintained<br>when the Fifth AESC preset speed is selected.<br><b>Note 1:</b> Presets speeds that will not be used can be set to 0 rpm.<br>Refer to the Stationary Preset section for more information.                                                                                                    | <ul> <li>Range must be<br/>between the following<br/>settings:</li> <li>AESC -<br/>Minimum Engine<br/>Speed (B10F 017)</li> <li>AESC Maximum<br/>Engine Speed<br/>(B10F 00C)</li> </ul> | YES       | Customer Chosen<br>(See Note 1) |
| PIM<br>AESC - Preset<br>Engine<br>Speed 6<br>(B10F 013)                | This parameter sets the running engine speed set point maintained<br>when the Sixth AESC preset speed is selected.<br><b>Note 1:</b> Presets speeds that will not be used can be set to 0 rpm.<br>Refer to the Stationary Preset section for more information.                                                                                                    | <ul> <li>Range must be<br/>between the following<br/>settings:</li> <li>AESC -<br/>Minimum Engine<br/>Speed (B10F 017)</li> <li>AESC Maximum<br/>Engine Speed<br/>(B10F 00C)</li> </ul> | YES       | Customer Chosen<br>(See Note 1) |
| PIM<br>AESC - Engine<br>Speed Limit<br>with VSS<br>Fault<br>(B10F 014) | This parameter sets the maximum engine speed allowed when an<br>active vehicle speed sensor (VSS) fault exists, and AESC engine speed<br>control is active. Above this engine speed, AESC cannot be activated;<br>however, if this speed is exceeded while in AESC, AESC will be<br>deactivated. This parameter might be useful in preventing the<br>operator from over speeding or overloading the equipment. | Low Idle - High Idle<br>(rpm)                                                                                                    | YES       | Customer Chosen                 |

| Parameter Value                                                 | Description                                                                                                    | Possible Values                                                                                                    | Cust Pgrm | Recommended<br>Settings                      |
|-----------------------------------------------------------------|----------------------------------------------------------------------------------------------------|----------------------------------------------------------------------------------------------------|-----------|----------------------------------------------|
| PIM<br>AESC -<br>Maximum<br>Vehicle Speed<br>(B10F 005)         | This parameter sets the maximum vehicle speed with AESC active,<br>if vehicle speed goes above the limit, AESC disables and goes into<br>standby. Cannot re-enable AESC until vehicle speed is reduced<br>below limit.                                                                                                    | 0-40 km/h (roughly<br>25mph).                                                                                                    | YES       | Customer Chosen                              |
| PIM<br>AESC - Load<br>Application<br>(B113 002)                 | <ul> <li>This parameter determines how hard the engine will work to achieve the desired speed.</li> <li>If set to (0) - The engine speed response will be relaxed/soft.</li> <li>If set to (1) - The engine speed response will be slow.</li> <li>If set to (2) - The engine speed response will be medium.</li> <li>If set to (3) - The engine speed response will be fast.</li> <li>If set to (4) - The engine speed response will be aggressive.</li> </ul>   | 0: Relaxed/Soft<br>1: Slow<br>2: Medium<br>3: Fast<br>4: Aggressive                                                                                                    | YES       | 1: Slow                                      |
| PIM<br>AESC -<br>Maximum<br>Engine Load<br>(B10F 015)           | The engine speed control will be limited or deactivated if this<br>parameter value is reached.<br><b>Note -</b> The functionality of this parameter is dependent on the AESC<br>Speed Controlled to Engine Load (B10F 01C) parameter setting.                                                                                                    | Set between 0 and<br>100% based on the<br>recommendations for<br>the AESC equipment.                                                                                    | YES       | Customer Chosen                              |
| PIM<br>AESC -<br>Maximum<br>Engine Load<br>Time<br>(B10F 015)   | This parameter sets the time that the AESC will remain active while<br>the engine load is at a maximum threshold.                                                                                                    | Set between 0 and 32 seconds.                                                                                                    | YES       | A setting of 5<br>seconds is<br>recommended. |
| PIM<br>AESC - Preset<br>Engine Speed<br>Select<br>(B10F 01B)    | This parameter sets the first selected preset level (1, 2, 3, 4, 5, or 6) when remote Preset AESC is activated.<br><b>Note -</b> This parameter can only have six valid preset values as 1, 2, 3, 4, 5 or 6.                                                                                                    | <ul> <li>Off</li> <li>Preset Speed 1</li> <li>Preset Speed 2</li> <li>Preset Speed 3</li> <li>Preset Speed 4</li> <li>Preset Speed 5</li> <li>Preset Speed 6</li> </ul> | YES       | Customer Chosen                              |
| PIM<br>AESC Speed<br>controlled to<br>Engine Load<br>(B10F 01C) | <ul> <li>This parameter selects whether the AESC engine speed control is limited or deactivated if an engine load threshold is reached.</li> <li>If set to (Off) - AESC will continue to run regardless of the engine load %</li> <li>If set to (On) - The Maximum Engine Load parameter and AESC will disable when the engine load % is met for a certain amount of time. The Speed Controlled to Engine Load parameter does not limit engine speed.</li> </ul> | - Off<br>- On                                                                                                    | YES       | A setting of On is recommended.              |
| PIM<br>AESC Disable<br>with Parking<br>Brake (B10F 01D)         | <ul> <li>This parameter selects whether the AESC engine speed control is deactivated if the park brake is released.</li> <li>If set to (Parking Brake Does Not Change) – Engine speed control will not be deactivated if the park brake is released.</li> <li>If set to (Parking Brake Disables) – Engine speed control will be deactivated if the park brake is released.</li> </ul>                                                                            | <ul> <li>Parking Brake Does</li> <li>Not Change</li> <li>Parking Brake</li> <li>Disables</li> </ul>                                                                     | YES       | Customer Chosen                              |

| Parameter Value                                                                        | Description                                                                                                    | Possible Values                                                                                     | Cust Pgrm | Recommended<br>Settings |
|----------------------------------------------------------------------------------------|----------------------------------------------------------------------------------------------------|----------------------------------------------------------------------------------------------------|-----------|-------------------------|
| PIM<br>AESC - Disable<br>with Brake<br>(B120 002)                                      | Choosing this feature will allow the operator to deactivate AESC operation when the brake pedal is pressed. Otherwise, the brake pedal is ignored and will not deactivate the AESC.<br><b>Note 1:</b> The <b>AESC</b> – In Cab Operator Interface On/Off parameter must be set to (Disable) for this parameter to be recognized by the feature.                                                                                                    | <ul> <li>Service Brake is</li> <li>Ignored</li> <li>Service Brake Disables</li> <li>AESC</li> </ul> | YES       | Customer Chosen         |
| PIM<br>Cruise<br>Control/AESC<br>On/Off Switch<br>Input Selection<br>(B101 005)        | <ul> <li>This parameter selects the source for the Cruise Control/AESC On/Off Switch.</li> <li>If set to (Hardwired Input) - The Cruise Control/AESC On/Off Switch signal is sensed from a hardwired input.</li> <li>If set to (Can) - The Cruise Control/AESC On/Off Switch is sensed on the J1939 data link.</li> </ul>                                                                                                    | <ul> <li>Hardwired Input</li> <li>Can</li> </ul>                                                    | YES       | Customer Chosen         |
| PIM<br>Cruise Control<br>Set/Coast Switch<br>Input Selection<br>(B101 006)             | <ul> <li>This parameter selects the source for the Cruise Control<br/>Resume/Accelerate Switch.</li> <li>If set to (Hardwired Input) - The Cruise Control<br/>Resume/Accelerate Switch signal is sensed from a hardwired<br/>input.</li> <li>If set to (Can) - The Cruise Control Resume/Accelerate Switch<br/>is sensed on the J1939 data link.</li> <li>If set to (Both) - The Cruise Control Resume/Accelerate Switch<br/>is sensed on both the hardwired input and the J1939 data link.</li> </ul> | <ul> <li>Hardwired Input</li> <li>Can</li> <li>Both</li> </ul>                                      | YES       | - Both                  |
| PIM<br>Cruise Control<br>Resume/Accelera<br>te Switch Input<br>Selection<br>(B101 007) | <ul> <li>This parameter selects the source for the Cruise Control<br/>Resume/Accelerate Switch.</li> <li>If set to (Hardwired Input) - The Cruise Control<br/>Resume/Accelerate Switch signal is sensed from a hardwired<br/>input.</li> <li>If set to (Can) - The Cruise Control Resume/Accelerate Switch is<br/>sensed on the J1939 data link.</li> <li>If set to (Both) - The Cruise Control Resume/Accelerate Switch<br/>is sensed on both the hardwired input and the J1939 data link.</li> </ul> | <ul> <li>Hardwired Input</li> <li>Can</li> <li>Both</li> </ul>                                      | YES       | - Both                  |
| PIM<br>Remote AESC<br>Programmed<br>Speed Switch<br>Input Selection<br>(B10F 020)      | <ul> <li>This parameter sets how the programmed speed switch input signal is provided to the ECM - (Hardwire or CAN).</li> <li>If set to (Hardwired) – The switch input is on a hardwired circuit.</li> <li>If set to (CAN) The switch input is provided on the data link</li> </ul>                                                                                                    | <ul> <li>Hardwired Input</li> <li>CAN Input 1</li> </ul>                                            | YES       | Customer Chosen         |
| PIM<br>Remote AESC<br>Variable Speed<br>Switch Input<br>Selection (B10F<br>021)        | <ul> <li>This parameter sets how the variable speed switch input signal is provided to the ECM - (Hardwire or CAN).</li> <li>If set to (Hardwired) – The switch input is on a hardwired circuit.</li> <li>If set to (CAN) The switch input is provided on the data link</li> </ul>                                                                                                    | <ul> <li>Hardwired Input</li> <li>CAN Input 1</li> </ul>                                            | YES       | Customer Chosen         |

| Parameter Value                                          | Description                                                                                                    | Possible Values                                       | Cust Pgrm       | Recommended<br>Settings |
|----------------------------------------------------------|----------------------------------------------------------------------------------------------------|-------------------------------------------------------|-----------------|-------------------------|
| PIM<br>Master Switch for<br>Setting Source<br>(B100 000) | <ul> <li>This parameter selects how the ECM sees the switch for setting Source addresses.</li> <li>If set to (Individual Selection) – The switch input is on a hardwired circuit.</li> <li>If set to (CAN1) The switch input is provided on the data link</li> </ul> | <ul> <li>Individual Selection</li> <li>CAN</li> </ul> | ENGINEE<br>RING | Individual<br>Selection |

# Parameters for Remote Pedal Configurations:

| Parameter Value                                                               | Description                                                                                                    | Possible Values                                                                                         | Cust Pgrm | Recommended<br>Settings |
|-------------------------------------------------------------------------------|----------------------------------------------------------------------------------------------------|----------------------------------------------------------------------------------------------------|-----------|-------------------------|
| PIM<br>AESC -Remote<br>Accelerator<br>Enable Switch<br>(B10F 01F)             | This parameter enables another input to the ECM that must be<br>applied to allow the remote pedal input to be affect the engine<br>speed:<br><b>Note:</b> (B10F 008) AESC - Remote Pedal Enable must also be enabled. | - Disable<br>- Enable                                                                                   | YES       | Customer Chosen         |
| PIM<br>AESC -Remote<br>Accelerator<br>Switch Input<br>Selection<br>(B10F 023) | This parameter sets how the remote accelerator switch input signal<br>is provided to the ECM - (Hardwire/CAN or disabled).                                                                                            | <ul> <li>Hardwired Input</li> <li>CAN Input 1</li> <li>Remote Accelerator<br/>Pedal Disabled</li> </ul> | YES       | Customer Chosen         |
| PIM<br>AESC -Remote<br>Accelerator Pedal<br>Input Selection<br>(B112 002)     | This parameter sets how the accelerator pedal input signal is provided to the ECM - (Hardwire/CAN or disabled).                                                                                                    | <ul> <li>Hardwired Input</li> <li>CAN Input 1</li> <li>Remote Accelerator<br/>Pedal Disabled</li> </ul> | YES       | Customer Chosen         |

# Preliminary Parameter Setup

Use the following settings to get the engine to respond to the PIM inputs.

After the programming is set so that the engine will respond, adjust each parameter, one at a time, to achieve optimal performance.

| Setup for VARIABLE operation |                                          |                       |       |  |
|------------------------------|------------------------------------------|-----------------------|-------|--|
| ID                           | Name                                     | Setting               | Value |  |
| B10F                         | AESC Remote Preset On/Off Switch         | Disable               |       |  |
| 002                          | Operation Enable                         | Disable               |       |  |
| B10F                         | AESC Speed Control - Mode                | remote or remote and  |       |  |
| 004                          | Alse speed control mode                  | in cab                |       |  |
| B10F                         | AESC - In Cab Mode                       | stationary variable   |       |  |
| 006                          |                                          |                       |       |  |
| B10F                         | AESC In-Cab Operator Interface On / Off  | disable               |       |  |
| 007                          |                                          |                       |       |  |
| B10F                         | AESC - Remote Pedal Enable               | enable                |       |  |
| 008                          |                                          |                       |       |  |
| B10F<br>009                  | AESC - Preset Engine Speed 1 (Set)       | XXXX                  | RPM   |  |
|                              |                                          |                       |       |  |
| B10F<br>00A                  | AESC - Preset Engine Speed 2 (Resume)    | XXXX                  | RPM   |  |
| 00A<br>B10F                  |                                          |                       |       |  |
| 00B                          | AESC - Engine Speed Throttle Ramp Rate   | 100                   | RPM/s |  |
| B10F                         |                                          |                       |       |  |
| 00C                          | AESC - Maximum Engine Speed              | XXXX                  | RPM   |  |
| B120                         |                                          |                       |       |  |
| 002                          | AESC - Disable with Brake                | brake disables        |       |  |
| B10F                         | AESC - Disable with APS                  | APS overrides set     |       |  |
| 00F                          | AESC - DISABle WITH APS                  | speed                 |       |  |
| B10F                         | AESC - Preset Engine Speed 3             | same as preset 2 if 2 | RPM   |  |
| 010                          | ALSC TRISET ENGINE Spectro               | speeds are being used |       |  |
| B10F                         | AESC - Preset Engine Speed 4             | XXXX                  | RPM   |  |
| 011                          |                                          |                       |       |  |
| B10F                         | AESC - Preset Engine Speed 5             | XXXX                  | RPM   |  |
| 012                          | 0                                        |                       |       |  |
| B10F                         | AESC - Preset Engine Speed 6             | XXXX                  | RPM   |  |
| 013                          |                                          |                       |       |  |
| B10F<br>014                  | AESC - Engine Speed Limit with VSS Fault | 600                   | RPM   |  |
| 014<br>B10F                  |                                          |                       |       |  |
| 015                          | AESC - Maximum Engine Load               | 100                   | %     |  |
| 012                          |                                          |                       |       |  |

| B10F<br>017 | AESC - Minimum Engine Speed                                | 600                                                                                                    | RPM   |
|-------------|------------------------------------------------------------|----------------------------------------------------------------------------------------------------|-------|
| B10F<br>018 | AESC - Engine Speed Throttle Down Ramp<br>Rate             | 100                                                                                                    | RPM/s |
| B10F<br>019 | AESC - Bump Up/Down Step                                   | 100                                                                                                    | RPM   |
| B10F<br>01A | AESC - Maximum Engine Load Time                            | 8                                                                                                    | S     |
| B10F<br>01B | AESC - Preset Engine Speed Select                          | preset 1 (even if more<br>than 1 preset spd)                                                                |       |
| B10F<br>01C | AESC - Speed Controlled to Engine Load                     | off                                                                                                    |       |
| B113<br>000 | Transfer Case Switch Signal Source                         | If available, for split<br>shaft mode, must be<br>set to Hardwired<br>Driveline engaged or                  |       |
| B10F<br>01E | Transfer Case Input Mode Select                            | split shaft engaged. If<br>split shaft, C3-27<br>needs a ground when<br>split shaft operation is<br>enabled |       |
| B10F<br>01F | Remote Accelerator Enable Switch                           | disable                                                                                                    |       |
| B104<br>002 | Brake Pedal Switch Input Selection                         | can                                                                                                    |       |
| B101<br>005 | Cruise Control/AESC On/Off Switch Input<br>Selection       | can                                                                                                    |       |
| B101<br>006 | Cruise Control Set/Coast Switch Input<br>Selection         | both                                                                                                    |       |
| B101<br>007 | Cruise Control Resume/Accelerate Switch<br>Input Selection | both                                                                                                    |       |
| B10F<br>023 | Remote Accelerator Switch Input Selection                  | can                                                                                                    |       |
| B103<br>003 | Engine Brake Switch 1 Input Selection                      | can                                                                                                    |       |
| B10F<br>020 | Remote AESC Programmed Speed Switch<br>Input Selection     | can                                                                                                    |       |
| B10F<br>021 | Remote AESC Variable Speed Switch Input<br>Selection       | Hardwire                                                                                                    |       |
| B112<br>002 | Remote Accelerator Pedal Position Input<br>Selection       |                                                                                                    |       |
| B100<br>000 | Master Switch for Setting Source Addresses                 | ENGINEERING                                                                                                 |       |

# Setup for PRESET operation

| ID                  | Name                                                 | Setting                                     | Value |
|---------------------|------------------------------------------------------|---------------------------------------------|-------|
| B10F<br>002         | AESC Remote Preset On/Off Switch<br>Operation Enable | Disable                                     |       |
| B10F<br>004         | AESC Speed Control - Mode                            | remote or remote and<br>in cab              |       |
| B10F<br>006         | AESC - In Cab Mode                                   | stationary preset                           |       |
| B10F<br>007         | AESC In-Cab Operator Interface On / Off              | disable                                     |       |
| B10F<br>008         | AESC - Remote Pedal Enable                           | enable                                      |       |
| B10F<br>009         | AESC - Preset Engine Speed 1 (Set)                   | хххх                                        | RPM   |
| B10F<br>00A         | AESC - Preset Engine Speed 2 (Resume)                | хххх                                        | RPM   |
| B10F<br>00B         | AESC - Engine Speed Throttle Ramp Rate               | 100                                         | RPM/s |
| B10F<br>00C         | AESC - Maximum Engine Speed                          | хххх                                        | RPM   |
| B120<br>002         | AESC - Disable with Brake                            | brake disables                              |       |
| B10F<br>00F         | AESC - Disable with APS                              | APS overrides set<br>speed                  |       |
| B10F<br>010         | AESC - Preset Engine Speed 3                         | same as preset 2 if 2 speeds are being used | RPM   |
| B10F<br>011         | AESC - Preset Engine Speed 4                         | хххх                                        | RPM   |
| B10F<br>012         | AESC - Preset Engine Speed 5                         | хххх                                        | RPM   |
| B10F<br>013<br>B105 | AESC - Preset Engine Speed 6                         | хххх                                        | RPM   |
| B10F<br>014<br>B105 | AESC - Engine Speed Limit with VSS Fault             | 600                                         | RPM   |
| B10F<br>015<br>B10F | AESC - Maximum Engine Load                           | 100                                         | %     |
| 017                 | AESC - Minimum Engine Speed                          | 600                                         | RPM   |
| B10F<br>018         | AESC - Engine Speed Throttle Down Ramp<br>Rate       | 100                                         | RPM/s |
| B10F<br>019         | AESC - Bump Up/Down Step                             | 100                                         | RPM   |
| B10F<br>01A         | AESC - Maximum Engine Load Time                      | 8                                           | S     |

| B10F<br>01B | AESC - Preset Engine Speed Select                          | preset 1 (even if more<br>than 1 preset spd)                                                                |
|-------------|------------------------------------------------------------|----------------------------------------------------------------------------------------------------|
| B10F<br>01C | AESC - Speed Controlled to Engine Load                     | off                                                                                                    |
| B113<br>000 | Transfer Case Switch Signal Source                         | If available, for split<br>shaft mode, must be<br>set to Hardwired<br>Driveline engaged or                  |
| B10F<br>01E | Transfer Case Input Mode Select                            | split shaft engaged. If<br>split shaft, C3-27<br>needs a ground when<br>split shaft operation is<br>enabled |
| B10F<br>01F | Remote Accelerator Enable Switch                           | disable                                                                                                    |
| B104<br>002 | Brake Pedal Switch Input Selection                         | can                                                                                                    |
| B101<br>005 | Cruise Control/AESC On/Off Switch Input<br>Selection       | can                                                                                                    |
| B101<br>006 | Cruise Control Set/Coast Switch Input<br>Selection         | both                                                                                                    |
| B101<br>007 | Cruise Control Resume/Accelerate Switch<br>Input Selection | both                                                                                                    |
| B10F<br>023 | Remote Accelerator Switch Input Selection                  | hardwire                                                                                                    |
| B103<br>003 | Engine Brake Switch 1 Input Selection                      | can                                                                                                    |
| B10F<br>020 | Remote AESC Programmed Speed Switch<br>Input Selection     | hardwire                                                                                                    |
| B10F<br>021 | Remote AESC Variable Speed Switch Input<br>Selection       | can                                                                                                    |
| B112<br>002 | Remote Accelerator Pedal Position Input<br>Selection       | hardwire                                                                                                    |
| B100<br>000 | Master Switch for Setting Source Addresses                 | Individual Selection<br>ENGINEERING                                                                         |

# Remote throttle and preset speed Setup

| Some        | ething using out riggers for preset an<br>Crane, derrick. | d then remote thrott                        | le for |
|-------------|-----------------------------------------------------------|---------------------------------------------|--------|
| ID          | Name                                                      | Setting                                     | Value  |
| B10F<br>002 | AESC Remote Preset On/Off Switch<br>Operation Enable      | Disable                                     |        |
| B10F<br>004 | AESC Speed Control - Mode                                 | remote or remote and<br>in cab              |        |
| B10F<br>006 | AESC - In Cab Mode                                        | stationary preset                           |        |
| B10F<br>007 | AESC In-Cab Operator Interface On / Off                   | disable                                     |        |
| B10F<br>008 | AESC - Remote Pedal Enable                                | enable                                      |        |
| B10F<br>009 | AESC - Preset Engine Speed 1 (Set)                        | хххх                                        | RPM    |
| B10F<br>00A | AESC - Preset Engine Speed 2 (Resume)                     | хххх                                        | RPM    |
| B10F<br>00B | AESC - Engine Speed Throttle Ramp Rate                    | 100                                         | RPM/s  |
| B10F<br>00C | AESC - Maximum Engine Speed                               | хххх                                        | RPM    |
| B120<br>002 | AESC - Disable with Brake                                 | brake disables                              |        |
| B10F<br>00F | AESC - Disable with APS                                   | APS overrides set<br>speed                  |        |
| B10F<br>010 | AESC - Preset Engine Speed 3                              | same as preset 2 if 2 speeds are being used | RPM    |
| B10F<br>011 | AESC - Preset Engine Speed 4                              | хххх                                        | RPM    |
| B10F<br>012 | AESC - Preset Engine Speed 5                              | xxxx                                        | RPM    |
| B10F<br>013 | AESC - Preset Engine Speed 6                              | хххх                                        | RPM    |
| B10F<br>014 | AESC - Engine Speed Limit with VSS Fault                  | 600                                         | RPM    |
| B10F<br>015 | AESC - Maximum Engine Load                                | 100                                         | %      |
| B10F<br>017 | AESC - Minimum Engine Speed                               | 600                                         | RPM    |
| B10F<br>018 | AESC - Engine Speed Throttle Down Ramp<br>Rate            | 100                                         | RPM/s  |
| B10F<br>019 | AESC - Bump Up/Down Step                                  | 100                                         | RPM    |
| B10F<br>01A | AESC - Maximum Engine Load Time                           | 8                                           | S      |

| B10F<br>01B | AESC - Preset Engine Speed Select                          | preset 1 (even if more<br>than 1 preset spd)                                                                                           |
|-------------|------------------------------------------------------------|----------------------------------------------------------------------------------------------------|
| B10F<br>01C | AESC - Speed Controlled to Engine Load                     | off                                                                                                    |
| B113<br>000 | Transfer Case Switch Signal Source                         | If available, for split<br>shaft mode, must be<br>set to Hardwired<br>Driveline engaged or                                             |
| B10F<br>01E | Transfer Case Input Mode Select                            | split shaft engaged of<br>split shaft engaged. If<br>split shaft, C3-27<br>needs a ground when<br>split shaft operation is<br>enabled. |
| B10F<br>01F | Remote Accelerator Enable Switch                           | disable                                                                                                    |
| B104<br>002 | Brake Pedal Switch Input Selection                         | can                                                                                                    |
| B101<br>006 | Cruise Control/AESC On/Off Switch Input<br>Selection       | can                                                                                                    |
| B101<br>006 | Cruise Control Set/Coast Switch Input<br>Selection         | both                                                                                                    |
| B101<br>007 | Cruise Control Resume/Accelerate Switch<br>Input Selection | both                                                                                                    |
| B10F<br>023 | Remote Accelerator Switch Input Selection                  | hardwire                                                                                                    |
| B10F<br>020 | Remote AESC Programmed Speed Switch<br>Input Selection     | hardwire                                                                                                    |
| B10F<br>021 | Remote AESC Variable Speed Switch Input<br>Selection       | hardwire                                                                                                    |
| B10F<br>023 | Remote Accelerator Pedal Input Selection                   | hardwire                                                                                                    |
| A800<br>015 | Master Switch for Setting Source Addresses                 | hardwire                                                                                                    |

# Sample scenario for 2 preset speeds and a remote pedal

# 2 presets for out riggers/boom, and remote/variable for auger/winch, (com ED truck or power company truck)

| ID          | Name                                           | Setting                                     | Value |
|-------------|------------------------------------------------|---------------------------------------------|-------|
| B10F        | AESC Remote Preset On/Off Switch               | Disable                                     |       |
| 002         | Operation Enable                               |                                             |       |
| B10F<br>004 | AESC Speed Control - Mode                      | remote or remote in<br>cab or in cab        |       |
| B10F<br>006 | AESC - In Cab Mode                             | stationary preset                           |       |
| B10F<br>007 | AESC In-Cab Operator Interface On / Off        | disable                                     |       |
| B10F<br>008 | AESC - Remote Pedal Enable                     | enabled for remote<br>pedal only            |       |
| B10F<br>009 | AESC - Preset Engine Speed 1 (Set)             | хххх                                        |       |
| B10F<br>00A | AESC - Preset Engine Speed 2 (Resume)          | хххх                                        |       |
| B10F<br>00B | AESC - Engine Speed Throttle Ramp Rate         | 100                                         |       |
| B10F<br>00C | AESC - Maximum Engine Speed                    | хххх                                        |       |
| B120<br>002 | AESC - Disable with Brake                      | brake disables                              |       |
| B10F<br>00F | AESC - Disable with APS                        | APS overrides set<br>speed                  |       |
| B10F<br>010 | AESC - Preset Engine Speed 3                   | same as preset 2 if 2 speeds are being used |       |
| B10F<br>011 | AESC - Preset Engine Speed 4                   | 0                                           |       |
| B10F<br>012 | AESC - Preset Engine Speed 5                   | 0                                           |       |
| B10F<br>013 | AESC - Preset Engine Speed 6                   | 0                                           |       |
| B10F<br>014 | AESC - Engine Speed Limit with VSS Fault       | 600                                         | RPM   |
| B10F<br>015 | AESC - Maximum Engine Load                     | 100                                         | %     |
| B10F<br>017 | AESC - Minimum Engine Speed                    | 600                                         | RPM   |
| B10F<br>018 | AESC - Engine Speed Throttle Down Ramp<br>Rate | 100                                         | RPM/s |
| B10F<br>019 | AESC - Bump Up/Down Step                       | 100                                         |       |

| B10F<br>01A | AESC - Maximum Engine Load Time                            | 8                                                                                                    | S |
|-------------|------------------------------------------------------------|----------------------------------------------------------------------------------------------------|---|
| B10F<br>01B | AESC - Preset Engine Speed Select                          | preset 1 (even if more<br>than 1 preset spd)                                                                                        |   |
| B10F<br>01C | AESC - Speed Controlled to Engine Load                     | off                                                                                                    |   |
| B113<br>000 | Transfer Case Switch Signal Source                         | If available, for split<br>shaft mode, must be<br>set to Hardwired                                                                  |   |
| B10F<br>01E | Transfer Case Input Mode Select                            | Driveline engaged or<br>split shaft engaged. If<br>split shaft, C3-27<br>needs a ground when<br>split shaft operation is<br>enabled |   |
| B10F<br>01F | Remote Accelerator Enable Switch                           | disable                                                                                                    |   |
| B104<br>002 | Brake Pedal Switch Input Selection                         | can                                                                                                    |   |
| B101<br>006 | Cruise Control/AESC On/Off Switch Input<br>Selection       | can                                                                                                    |   |
| B101<br>006 | Cruise Control Set/Coast Switch Input<br>Selection         | both                                                                                                    |   |
| B101<br>007 | Cruise Control Resume/Accelerate Switch<br>Input Selection | both                                                                                                    |   |
| B10F<br>023 | Remote Accelerator Switch Input Selection                  | hardwire                                                                                                    |   |
| B103<br>003 | Engine Brake Switch 1 Input Selection                      | can                                                                                                    |   |
| B10F<br>020 | Remote AESC Programmed Speed Switch<br>Input Selection     | hardwire                                                                                                    |   |
| B10F<br>021 | Remote AESC Variable Speed Switch Input<br>Selection       | hardwire                                                                                                    |   |
| B10F<br>023 | Remote Accelerator Pedal Input Selection                   | hardwire                                                                                                    |   |
| B100<br>000 | Master Switch for Setting Source Addresses                 | hardwire                                                                                                    |   |

#### **Possible AESC Applications:**

The AESC feature is application specific. This section briefly describes a few examples of AESC configuration and operation. This configuration will likely need to be modified to meet the needs of the actual application that the owner/operator requires.

Please review the description and operation section and the programmable parameters for a better understanding of how the various RESC parameters might be best configured for your vehicle.

### **EXAMPLE A - Typical Split - Shaft Scenario**

Typical split-shaft applications may include fire pump, sewer evacuation, etc.

This example is applicable for general split-shaft operation using stationary AESC mode and with preset (s) for elevated engine speed. The presets are activated remotely OR via the cruise control switches.

| Parameter Name                                                         | Action Required                                                                                             |
|------------------------------------------------------------------------|----------------------------------------------------------------------------------------------------|
| AESC - Mode (B10F 004)                                                 | Select - Enabled - Remote and In<br>Cab Operation                                                           |
| AESC - In Cab AESC Mode (B10F 006)                                     | Select one of the following:<br>- None<br>- Stationary Preset<br>- Stationary Variable<br>- Mobile Variable |
| Transfer Case Input Mode Select (B10F 01E)                             | Select -<br>Split Shaft Operation                                                                           |
| AESC - Remote Pedal Enable (B10F 008)                                  | Select - Disable<br>- Enable                                                                                |
| (Optional) - AESC - Preset Engine Speed 1 (SET/COAST) (B10F<br>009)    | Set this to 900                                                                                             |
| (Optional) - AESC - Preset Engine Speed 2 (RESUME/ACCEL)<br>(B10F 00A) | Set this to 1100                                                                                            |
| (Optional) - AESC - Preset Engine Speed 3 (B10F 010)                   | Set this to 0                                                                                               |
| (Optional) – AESC - Preset Engine Speed 4 (B10F 011)                   | Set this to 0                                                                                               |
| (Optional) - AESC - Preset Engine Speed 5 (B10F 012)                   | Set this to 0                                                                                               |
| (Optional) - AESC - Preset Engine Speed 6 (B10F 013)                   | Set this to 0                                                                                               |
| (Optional) - AESC – In Cab Operator Interface (B10F 007)               | Select - Disable<br>NOTE: The accelerator, and brake,<br>will be ignored during AESC<br>operation.          |

| Parameter Name                                                                                                    | Action Required                                                                                                    |
|----------------------------------------------------------------------------------------------------|----------------------------------------------------------------------------------------------------|
| (Optional) – AESC - Maximum Engine Speed (B10F 00C)                                                                                                    | Check the recommendations for the AESC equipment.                                                                                   |
| AESC - Engine Speed Limit with VSS Fault (B10F 014)                                                                                                    | Set this to the value of the AESC<br>Maximum Engine Speed (B10F<br>00C) parameter setting referenced<br>in the In-Cab AESC document |
| AESC - Engine Load Limit Select (B10F 01C)                                                                                                    | A setting of 1 is recommended.                                                                                                    |
| This parameter selects whether the AESC engine speed control is limited or deactivated if an engine load threshold is reached.                              |                                                                                                    |
| If set to -<br>Engine speed control will be deactivated if the engine speed<br>reaches the Maximum Engine Load (B10F 015) parameter setting.                |                                                                                                    |
| If set to -<br>Engine speed will be limited if the engine speed reaches the<br>Maximum Engine Load (B10F 015) parameter setting.                            |                                                                                                    |
| 5 ( ), <b>x</b> 0                                                                                                    | Set between 30 and 100% based on                                                                                                    |
| AESC - Maximum Engine Load (B10F 015)                                                                                                    | the recommendations for the AESC                                                                                                    |
| The engine speed control will be limited or deactivated if this parameter value is reached.                                                                 | equipment.<br>NOTE: A setting of 100% is                                                                                            |
| Note :                                                                                                    | recommended.                                                                                                    |
| The functionality of this parameter is dependent on the Engine<br>Load Limit Select (B10F 01C) parameter setting.                                           |                                                                                                    |
| AESC - Maximum Engine Load Time (B10F 01A)                                                                                                    | A setting of 5 (seconds) is                                                                                                    |
| This parameter sets the time that the AESC will remain active while the engine load is at a maximum threshold.                                              | recommended.                                                                                                    |
| AESC - Preset Engine Speed Select (B10F 01B)                                                                                                    | Set to any of the following values:                                                                                                 |
| If enabled, the engine speed will be ramped immediately after the<br>remote preset switch is enabled. Normal engine speed control<br>AESC conditions apply. | <ul> <li>Off</li> <li>Preset Speed 1</li> <li>Preset Speed 2</li> <li>Preset Speed 3</li> </ul>                                     |
| If set to -<br>Remote preset functions work as described in the Remote Preset<br>section. This is considered normal operation.                              | <ul><li>Preset Speed 4</li><li>Preset Speed 5</li><li>Preset Speed 6</li></ul>                                                      |
| If set from 1                                                                                                    |                                                                                                    |
| When the remote preset switch is enabled, the engine will ramp up                                                                                           |                                                                                                    |
| (from idle speed) to the engine speed value set for the respective preset.                                                                                  |                                                                                                    |
| Cruise Control Set/Coast Switch Input Selection (B101 006)                                                                                                  | Both                                                                                                    |
| Cruise Control Resume/Accel Switch Input Selection (B101<br>007)                                                                                            | Both                                                                                                    |

**1**. Ensure that the vehicle is completely stopped and that the parking brake is set.

**2**. Place the transmission in neutral.

**3**. Engage the split-shaft mechanism.

**4**. Place the transmission into the appropriate drive gear. Refer to the appropriate transmission documentation for specific instructions (Eaton, Allison, etc.).

**5**. Continue with desired engine speed control operation.

# **EXAMPLE B - Typical Utility Bucket Truck**

Typical utility bucket applications may include tree trimmers, lineman bucket trucks, lamp repair trucks, etc.

This example is applicable for general utility bucket operation using a mechanical PTO with preset(s) for elevated engine speed for a stabilizing outrigger. The presets are activated remotely OR via the cruise control switches.

NOTE: Propane trucks and tow trucks may use similar settings.

| Parameter Name                                                       | Action Required                                                                                    |
|----------------------------------------------------------------------|----------------------------------------------------------------------------------------------------|
| AESC - Mode (B10F 004)                                               | Select -<br>Enabled -<br>Remote and In Cab Operation                                               |
| AESC – In Cab AESC Mode (B10F 006)                                   | Select one of the following:<br>- None<br>- Stationary Preset<br>- Stationary Variable             |
| Transfer Case Input Mode Select (B10F 01E)                           | Select - Neutral Operation                                                                         |
| AESC - Remote Pedal Enable (B10F 008)                                | Select - Disable                                                                                   |
| (Optional) AESC - Preset Engine Speed 1 (SET/COAST)<br>(B10F 009)    | Set this to 900                                                                                    |
| (Optional) AESC - Preset Engine Speed 2 (RESUME/ACCEL)<br>(B10F 00A) | Set this to 1100                                                                                   |
| (Optional) AESC - Preset Engine Speed 3 (B10F 010)                   | Set this to 0                                                                                      |
| (Optional) AESC - Preset Engine Speed 4 (B10F 011)                   | Set this to 0                                                                                      |
| (Optional) AESC - Preset Engine Speed 5 (B10F 012)                   | Set this to 0                                                                                      |
| (Optional) AESC - Preset Engine Speed 6 (B10F 013)                   | Set this to 0                                                                                      |
| (Optional) AESC – In Cab Operator Interface (B10F 007)               | Select - Disable<br>NOTE: The accelerator, and brake,<br>will be ignored during AESC<br>operation. |

| Parameter Name                                                                                                    | Action Required                                                                                                    |
|----------------------------------------------------------------------------------------------------|----------------------------------------------------------------------------------------------------|
| (Optional) AESC - Maximum Engine Speed (B10F 00C)                                                                                                    | Check the recommendations for the AESC equipment.                                                                       |
| AESC - Engine Speed Limit with VSS Fault (B10F 014)                                                                                                    | Set this to the value of the AESC<br>Maximum Engine speed.<br>(B10F 00C) parameter setting.                             |
| AESC - Engine Load Limit Select (B10F 01C)                                                                                                    | A setting of 1 is recommended.                                                                                          |
| This parameter selects whether the AESC engine speed control is limited or deactivated if an engine load threshold is reached.                              |                                                                                                    |
| If set to -<br>Engine speed control will be deactivated if the engine speed<br>reaches the Maximum Engine Load (B10F 015) parameter setting.                |                                                                                                    |
| If set to -                                                                                                    |                                                                                                    |
| Engine speed will be limited if the engine speed reaches the Maximum Engine Load (B10F 015) parameter setting.                                              |                                                                                                    |
| AESC - Maximum Engine Load (B10F 015)                                                                                                    | Set between 30 and 100% based on<br>the recommendations for the AESC<br>equipment.                                      |
| The engine speed control will be limited or deactivated if this parameter value is reached.                                                                 | NOTE: A setting of 100% is recommended.                                                                                 |
| Note -                                                                                                    | recommended.                                                                                                    |
| The functionality of this parameter is dependent on the Engine<br>Load Limit Select (B10F 01C) parameter setting.                                           |                                                                                                    |
| AESC - Maximum Engine Load Time (B10F 01A)                                                                                                    | A setting of 5 (seconds) is recommended.                                                                                |
| This parameter sets the time that the AESC will remain active while the engine load is at a maximum threshold.                                              |                                                                                                    |
| AESC - Preset Engine Speed Select (B10F 01B)                                                                                                    | Set to any of the following values:                                                                                     |
| If enabled, the engine speed will be ramped immediately after the<br>remote preset switch is enabled. Normal engine speed control<br>AESC conditions apply. | <ul> <li>Off</li> <li>Preset Speed 1</li> <li>Preset Speed 2</li> <li>Preset Speed 3</li> <li>Preset Speed 4</li> </ul> |
| If set to -<br>Remote preset functions work as described in the Remote Preset<br>section.<br>This is considered normal operation.                           | <ul><li>Preset Speed 5</li><li>Preset Speed 6</li></ul>                                                                 |
| If set from 1                                                                                                    |                                                                                                    |
| If set from 1<br>When the remote preset switch is enabled, the engine will ramp up                                                                          |                                                                                                    |
| (from idle speed) to the engine speed value set for the respective<br>preset.                                                                               |                                                                                                    |
| Cruise Control Set/Coast Switch Input Selection (B101 006)                                                                                                  | Both                                                                                                    |
| Cruise Control Resume/Accel Switch Input Selection (B101<br>007)                                                                                            | Both                                                                                                    |

1. Engage the mechanical PTO device.

2. Ramp the engine to the desired preset speed according to the equipment.

3. Continue with desired utility bucket operation.

# **EXAMPLE C - Typical Utility Derrick Digger**

Derrick diggers are commonly used for digging holes for utility poles, ditches, etc.

This example is applicable for general utility derrick digger operation using a mechanical PTO with preset (s) for elevated engine speed for a stabilizing outrigger, variable engine speed control and remote pedal for digging from the perch. The presets are activated remotely OR via the cruise control switches.

**NOTE:** Oil field trucks may use similar settings.

| Parameter Name                                                       | Action Required                                                                                                   |
|----------------------------------------------------------------------|----------------------------------------------------------------------------------------------------|
| AESC - Mode (B10F 004)                                               | Select - Enabled -                                                                                                |
| 120 C 110W (0101 001)                                                | Remote and In Cab Operation                                                                                       |
| AESC – In Cab AESC Mode (B10F 006)                                   | <ul><li>Select one of the following:</li><li>None</li><li>Stationary Preset</li><li>Stationary Variable</li></ul> |
| Transfer Case Input Mode Select (B10F 01E)                           | Select - Neutral Operation                                                                                        |
| AESC - Remote Pedal Enable (B10F 008)                                | Select - Enable                                                                                                   |
| (Optional) AESC - Preset Engine Speed 1 (SET/COAST) (B10F<br>009)    | Set this to 620                                                                                                   |
| (Optional) AESC - Preset Engine Speed 2 (RESUME/ACCEL)<br>(B10F 00A) | Set this to 1200                                                                                                  |
| (Optional) AESC - Preset Engine Speed 3 (B10F 010)                   | Set this to 0                                                                                                    |
| (Optional) AESC - Preset Engine Speed 4 (B10F 011)                   | Set this to 0                                                                                                    |
| (Optional) AESC - Preset Engine Speed 5 (B10F 012)                   | Set this to 0                                                                                                    |
| (Optional) AESC - Preset Engine Speed 6 (B10F 013)                   | Set this to 0                                                                                                    |

| Parameter Name                                                                                                    | Action Required                                                                             |
|----------------------------------------------------------------------------------------------------|---------------------------------------------------------------------------------------------|
|                                                                                                    | Select - ON                                                                                 |
| (Optional) AESC - In-Cab Operator Interface (B10F 007)                                                                                                    | or                                                                                          |
| Select this parameter when accelerator or brake are desired to be ignored during engine speed control operation.                                            | - OFF                                                                                       |
| If set to 0:<br>The accelerator o <b>r</b> brake are inputs used for AESC operation.                                                                        |                                                                                             |
| If set to 1 :<br>The accelerator o <b>r</b> brake will be ignored during AESC operation.                                                                    |                                                                                             |
| Note: Use parameters (B10F 00D), (75110) and (B10F 00F) to provide the specific input options.                                                              |                                                                                             |
|                                                                                                    | Check the recommendations for the                                                           |
| (Optional) AESC - Maximum Engine Speed (B10F 00C)                                                                                                    | AESC equipment.                                                                             |
| AESC - Engine Speed Limit with VSS Fault (B10F 014)                                                                                                    | Set this to the value of the AESC<br>Maximum Engine Speed.<br>(B10F 00C) parameter setting. |
|                                                                                                    |                                                                                             |
| AESC - Engine Load Limit Select (B10F 01C)                                                                                                    | A setting of 1 is recommended.                                                              |
| This parameter selects whether the AESC engine speed control is limited or deactivated if an engine load threshold is reached.                              |                                                                                             |
| If set to -<br>Engine speed control will be deactivated if the engine speed<br>reaches the Maximum Engine Load (B10F 015) parameter setting.                |                                                                                             |
| If set to -                                                                                                    |                                                                                             |
| Engine speed will be limited if the engine speed reaches the Maximum Engine Load (B10F 015) parameter setting.                                              |                                                                                             |
| AESC - Maximum Engine Load (B10F 015)                                                                                                    | Set between 30 and 100% based on<br>the recommendations for the AESC<br>equipment.          |
| The engine speed control will be limited or deactivated if this parameter value is reached.                                                                 | NOTE: A setting of 100% is                                                                  |
| Note -                                                                                                    | recommended.                                                                                |
| The functionality of this parameter is dependent on the Engine Load Limit Select (B10F 01C) parameter setting.                                              |                                                                                             |
| AESC - Maximum Engine Load Time (B10F 01A)                                                                                                    | A setting of 5 (seconds) is                                                                 |
| This parameter sets the time that the AESC will remain active while the engine load is at a maximum threshold.                                              | recommended.                                                                                |
| AESC - Preset Engine Speed Select (B10F 01B)                                                                                                    | Set to any of the following values:                                                         |
| If enabled, the engine speed will be ramped immediately after the<br>remote preset switch is enabled. Normal engine speed control<br>AESC conditions apply. | - Off<br>- Preset Speed 1<br>- Preset Speed 2                                               |
| If set to -                                                                                                    | <ul><li>Preset Speed 3</li><li>Preset Speed 4</li></ul>                                     |

| Parameter Name                                                                                               | Action Required                                         |
|----------------------------------------------------------------------------------------------------|---------------------------------------------------------|
| Remote preset functions work as described in the Remote Preset section. This is considered normal operation. | <ul><li>Preset Speed 5</li><li>Preset Speed 6</li></ul> |
|                                                                                                    |                                                         |
| If set from 1                                                                                                |                                                         |
| When the remote preset switch is enabled, the engine will ramp up                                            |                                                         |
| (from idle speed) to the engine speed value set for the respective                                           |                                                         |
| preset.                                                                                                    |                                                         |
| Cruise Control Set/Coast Switch Input Selection (B101 006)                                                   | Both                                                    |
| Cruise Control Resume/Accel Switch Input Selection (B101                                                     | Both                                                    |
| 007)                                                                                                    |                                                         |

1. Engage the mechanical PTO device.

- 2. Activate remote preset engine speed.
- 3. Operate outriggers.

4. REMOTE CONTROL: a. Activate remote variable, b. Operate

digger (adjusting engine speed variably as required)

- OR-

5. PEDESTAL: a. Activate remote pedal, b. Operate digger

# **EXAMPLE D - Typical Construction Dump Scenario**

Typical construction dump applications may include dump bodies, landscape dumps, etc.

This example is applicable for general construction dump operation using a mechanical PTO with preset (s) for elevated engine speed for raising and lowering the dump body. The presets are activated remotely OR via the cruise control switches.

| Parameter Name                     | Action Required                                                                                                    |
|------------------------------------|----------------------------------------------------------------------------------------------------|
| AESC - Mode (B10F 004)             | Select -<br>Enabled - Remote and In Cab<br>Operation.                                                                                           |
| AESC – In Cab AESC Mode (B10F 006) | <ul> <li>Select one of the following:</li> <li>None</li> <li>Stationary Preset</li> <li>Stationary Variable</li> <li>Mobile Variable</li> </ul> |

| Parameter Name                                                                                                    | Action Required                                                                            |
|----------------------------------------------------------------------------------------------------|--------------------------------------------------------------------------------------------|
|                                                                                                    | Select - Neutral Operation                                                                 |
| Transfer Case Input Mode Select(B10F 01E)                                                                                                    |                                                                                            |
| AESC - Remote Pedal Enable (B10F 008)                                                                                                    | Select - Disable                                                                           |
| (Optional) AESC - Preset Engine Speed 1 (SET/COAST) (B10F<br>009)                                                                            | Set this to 1100                                                                           |
| (Optional) AESC - Preset Engine Speed 2 (RESUME/ACCEL)<br>(B10F 00A)                                                                         | Set this to 0                                                                              |
| (Optional) AESC - Preset Engine Speed 3 (B10F 010)                                                                                           | Set this to 0                                                                              |
| (Optional) AESC - Preset Engine Speed 4 (B10F 011)                                                                                           | Set this to 0                                                                              |
| (Optional) AESC - Preset Engine Speed 5 (B10F 012)                                                                                           | Set this to 0                                                                              |
| (Optional) AESC - Preset Engine Speed 6 (B10F 013)                                                                                           | Set this to 0                                                                              |
| (Optional) AESC – In Cab Operator Interface (B10F 007)                                                                                       | Select - ON<br>or - OFF                                                                    |
| Select this parameter when accelerator or brake are desired to be ignored during engine speed control operation.                             |                                                                                            |
| If set to - The accelerator or brake are inputs used for AESC operation.                                                                     |                                                                                            |
| If set to - The accelerator or brake will be ignored during AESC operation.<br>Note:                                                         |                                                                                            |
| Use parameters (B10F 00D), (75110) and (B10F 00F) to provide the specific input options.                                                     |                                                                                            |
| (Optional) AESC - Maximum Engine Speed (B10F 00C)                                                                                            | Check the recommendations for the AESC equipment.                                          |
| AESC - Engine Speed Limit with VSS Fault (B10F 014)                                                                                          | Set this to the value of the AESC<br>Maximum Engine Speed (B10F<br>00C) parameter setting. |
| AESC - Engine Load Limit Select (B10F 01C)                                                                                                   | A setting of 1 is recommended.                                                             |
| This parameter selects whether the AESC engine speed control is limited or deactivated if an engine load threshold is reached.               |                                                                                            |
| If set to -<br>Engine speed control will be deactivated if the engine speed<br>reaches the Maximum Engine Load (B10F 015) parameter setting. |                                                                                            |
| If set to -<br>Engine speed will be limited if the engine speed reaches the<br>Maximum Engine Load (B10F 015) parameter setting.             |                                                                                            |

| Parameter Name                                                                                                    | Action Required                                                                                                    |
|----------------------------------------------------------------------------------------------------|----------------------------------------------------------------------------------------------------|
| AESC - Maximum Engine Load (B10F 015)<br>The engine speed control will be limited or deactivated if this<br>parameter value is reached.<br>Note -<br>The functionality of this parameter is dependent on the Engine<br>Load Limit Select (B10F 01C) parameter setting.                                                                                                    | Set between 30 and 100% based on<br>the recommendations for the AESC<br>equipment.<br>NOTE: A setting of 100% is<br>recommended.                                                                                     |
| <b>AESC</b> - Maximum Engine Load Time (B10F 01A)<br>This parameter sets the time that the AESC will remain active<br>while the engine load is at a maximum threshold.                                                                                                    | A setting of 5 (seconds) is recommended.                                                                                                    |
| AESC - Preset Engine Speed Select (B10F 01B)<br>If enabled, the engine speed will be ramped immediately after the<br>remote preset switch is enabled. Normal engine speed control<br>AESC conditions apply.<br>If set to -<br>Remote preset functions work as described in the Remote Preset<br>section.<br>This is considered normal operation.<br>If set from 1<br>When the remote preset switch is enabled, the engine will ramp up<br>(from idle speed) to the engine speed value set for the respective<br>preset. | <ul> <li>Set to any of the following values:</li> <li>Off</li> <li>Preset Speed 1</li> <li>Preset Speed 2</li> <li>Preset Speed 3</li> <li>Preset Speed 4</li> <li>Preset Speed 5</li> <li>Preset Speed 6</li> </ul> |

- 1. Engage the mechanical PTO device.
- 2. Ramp the engine to the desired preset speed according to the equipment.
- 3. Continue with desired construction dump body operation.

# **Frequently Asked Questions**

Can the RESC feature be used for split-shaft operation, such as a fire pump application?

Yes, refer to the Split-Shaft AESC/PTO section and Example A in the Parameter Setup section for more information.

# How do I configure my engine parameters for utility derrick digger operation?

Refer to "Example C" in the Parameter Setup section for more information.

# **Definitions/Acronyms**

| Acronym | Definition                        |
|---------|-----------------------------------|
| AESC    | Auxiliary Engine Speed Control    |
| CAP     | Cold Ambient Protection           |
| ECM     | Engine Control Module             |
| IST     | Idle Shutdown Timer               |
| РТО     | Power Take Off                    |
| RAS     | Resume/Accel Switch               |
| RESC    | Remote Engine Speed Control       |
| RAPP    | Remote Accelerator Pedal Position |
| SCS     | Speed Control Switch              |
| VSS     | Vehicle Speed Sensor              |

The following terms are referenced in this document: